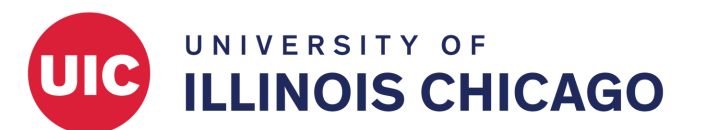

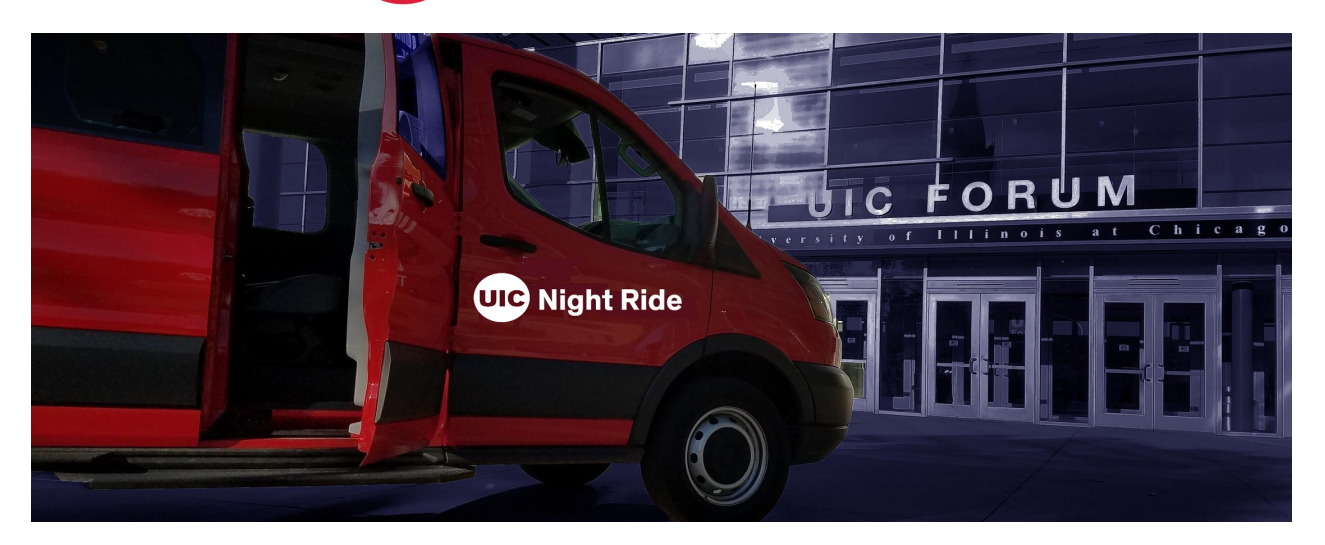

## **Use the TransLoc app to request Night Ride service**

## **Getting started**

- Download the TransLoc app. Use the QR code or go to <https://transloc.com/app/>
- Open the app and select **University of Illinois Chicago**
- Sign in with your UIC login
- If you have not already created a free TransLoc account, you will be prompted to do so.
- If you already have a TransLoc account, use your existing TransLoc credentials to sign in.
- Signed in? Now you're ready to submit your ride request!

## **Requesting a ride**

- Select the **OnDemand** tab at the bottom of the screen
- Select the service you wish to book
- Enter the address where you'd like to be dropped off
- Click **Request Ride**

Once you have requested a ride, you will be assigned to a vehicle and receive a pickup ETA. If you have added a mobile number to your account, you will receive a text message 3-5 minutes before the Night Ride arrives at your pickup location.

Once you are aboard the Night Ride, you will receive a dropoff ETA with the ability to book a return ride or rebook a ride.

If you are an ADA rider, you may request a wheelchair-enabled vehicle by enabling the **Wheelchair Access Required** option before confirming your trip.

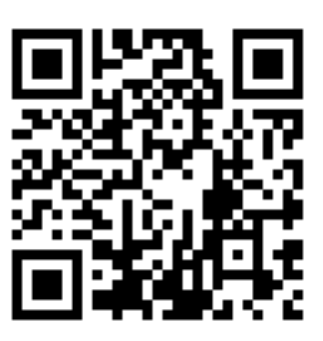